#### $-1$  ( ) ( )  $11$  $\blacktriangle$ S E

# Monitoring and finding performance problems using zVIEW

Tim Kessler timk@velocitysoftware.com

Copyright © 2016 Velocity Software, Inc. All Rights Reserved. Other products and company names mentioned herein may be trademarks of their respective owners.

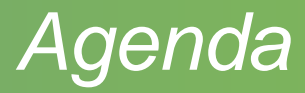

- Layout options
- Thresholds and other configuration options
- Defining hosts

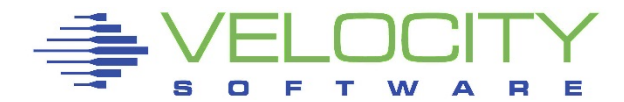

## *Agenda*

#### • zVIEW

- Basic layout and functions
- Configuration options
- Current data and adhoc queries
	- Graphs and reports
	- **Thresholds**
- Tabs
- zMAP reports
- Capacity graphs
- Views
- Direct URL access
- Path options
- Securing zVIEW access
- Recent changes
- Identifying and finding problems

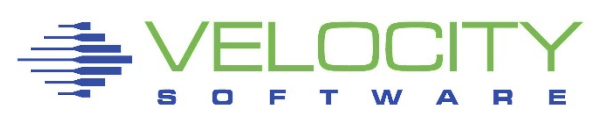

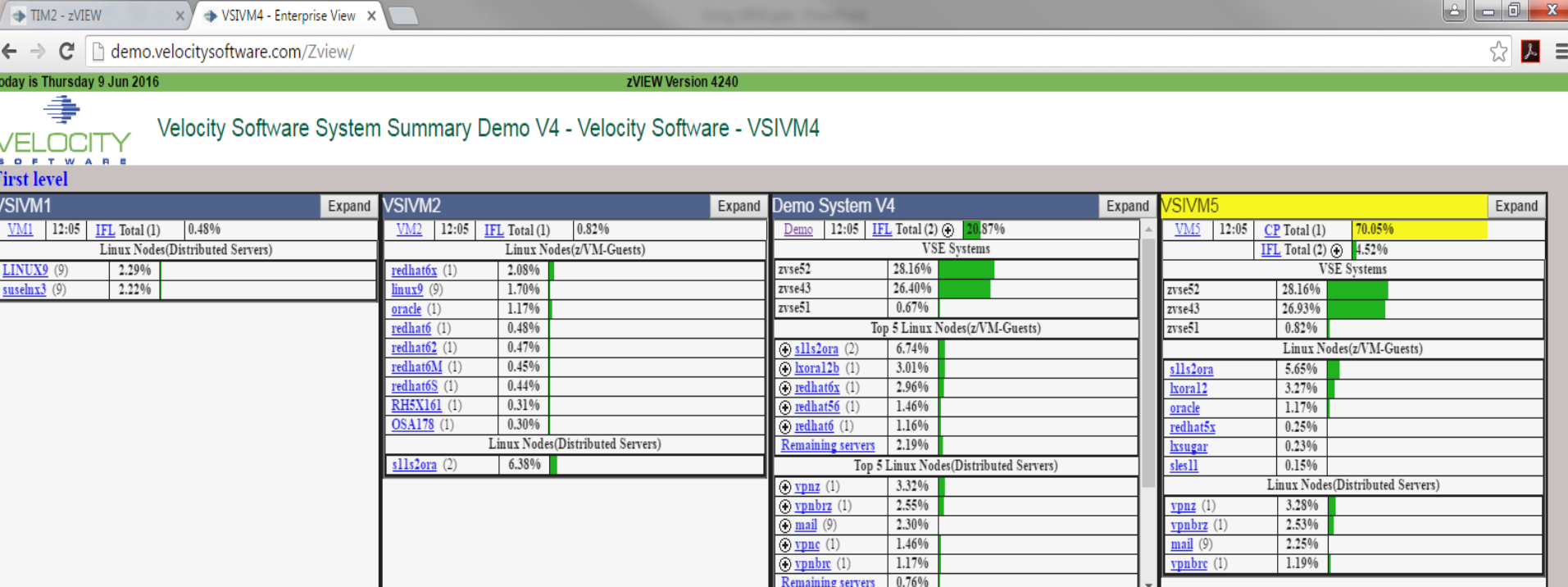

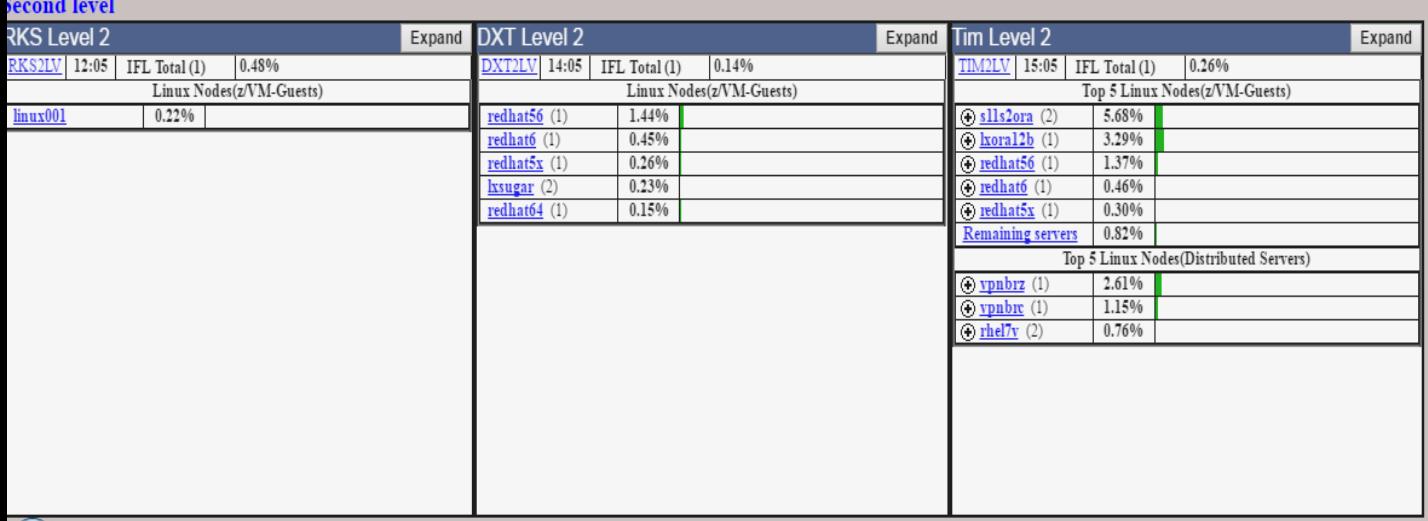

- Quick overview of all LPARs
	- Operations or system support
- Total and individual processor CPU utilization
- Linux servers
	- Local and Distributed CPU busy
	- Number of processors
	- Swap rate and used click on + to expand
- VSE guests
- **Other users**
- URL: http://hostname/ZVIEW

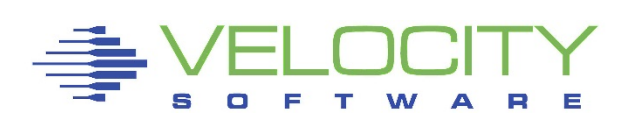

#### Layout options

- Use VSIMAINT Config option
	- Not all options show if direct XEDIT file
	- F10 on ZVIEW product line
	- Fast path command: VSIMAINT CONFIG ZVIEW *configfn configft*
	- F1 on parameter for help or anywhere else for all parameter help
- Configuration file: ZVIEW CECLIST

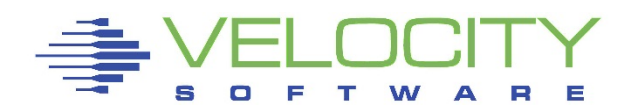

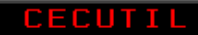

#### Velocity Software Inc. ZVIEW CECLIST Configuration

PF10: Default

PF12: Cancel

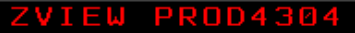

System Overview Parameters

PF8: Down

Web page title Velocity Software System Summary Demo V4 Number of graphs across З Maximum local Linux quests  $15$ Maximum distributed Linux quests 5 Maximum users 5 CPU count source USERDATA Server click URL /zview/zview.cqi Server click parms graph=NODEUTTM&parm=&server User click URL /zview/zview.cqi User click parms graph=USERCPU&parm=&server Page links from current host NO Thresholds Threshold TOTALCPU Warning 70 Value 90 Title change YES Threshold CPU Warning 70 Value 90 Title change YES Threshold SERVERCPU Warning 70 Title change YES Value 90 Threshold SWAPRATE Warning 3 Value 10 Title change YES Threshold SWAPUSED Warning 90 Value 95 Title change YES Group names listed in display order Group name First level Group name Second level System name VM<sub>1</sub> System URL //WWW.VELOCITYSOFTWARE.COM/ZVIEW/ System heading VSIVM1 System group First level System name VM<sub>2</sub> System URL //VSIVM2.VELOCITYSOFTWARE.COM/ZVIEW/ System heading VSIVM2 System group First level PF2: Validate/Save  $PF1: Help$  $P F 3: E \times i t$ PF5: Add line PF6: Delete line

## System Overview Parameters

- Title
- Number of columns
- Number of Linux servers (local & distributed) & users
	- \*, 0 or number
- Where to get number of processors for Linux servers
	- Some older versions of net-snmp return incorrect values
	- *CPU count source* USERDATA recommended for local servers
- Linux and user name click specification
	- **Specify zVIEW graph, report or view or some other URL**
- Page links from current host
	- Current host serves all data instead of directed to selected host

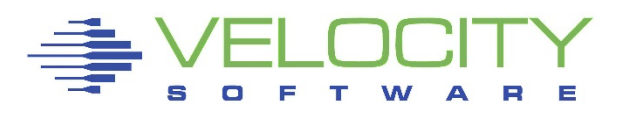

#### **Thresholds**

- Total CPU, individual CPU, server CPU, swap rate and swap used
- Warning (yellow) and Value (red)
- Set value for swap rate or swap used to enable
- Triggered threshold
	- Color title and line
		- Title coloring now configurable
	- Automatically expand CPUs or swap
	- **Focus on first threshold**

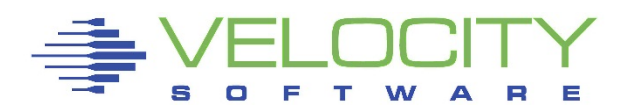

- Groups and LPARs
	- Groups can be defined to group LPARs by CEC or location
	- Set names, heading, URL and group
		- Also used by zVIEW to define available hosts
		- Match URL to what user would enter in browser
			- IP address or host name
			- http://, https:// or //
- **Expand button** 
	- Expand LPAR data for easier viewing
	- Will stay expanded across refreshes

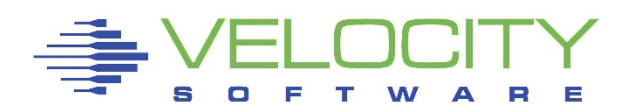

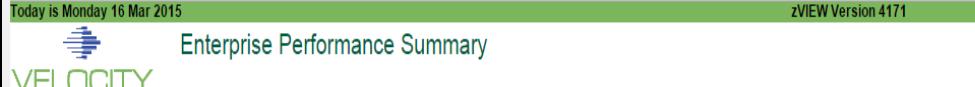

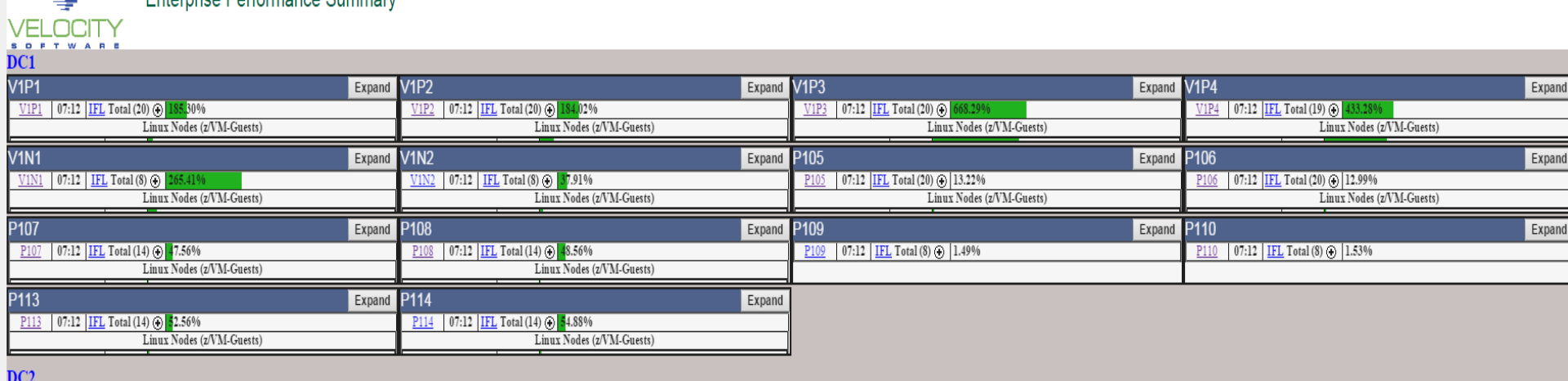

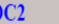

| V2P1                                                                 | Expand V2P2 | Expand                                                       | V2P3                                                       | Expand V2P4<br>Expand                                        |
|----------------------------------------------------------------------|-------------|--------------------------------------------------------------|------------------------------------------------------------|--------------------------------------------------------------|
| 07:12 IFL Total (32) $\bigoplus$ 4<br>V2P1<br>482.74%                |             | 07:12 IFL Total (32) $\odot$ 325.26%<br>V2P2                 | 3E0FC7-21 86.95%                                           | 07:12 IFL Total (32) @ 312.03%<br>V2P4                       |
| Linux Nodes (z/VM-Guests)                                            |             | Linux Nodes (z/VM-Guests)                                    | 3E0FC7-22<br>SEARAR AS                                     | Linux Nodes (z/VM-Guests)                                    |
| V2P5                                                                 | Expand      | <b>V2P6</b><br>Expand                                        | <b>P207</b><br>Expand                                      | P <sub>208</sub><br>Expand                                   |
| 07:12 <b>IFL</b> Total (20) $\odot$                                  |             | 07:12 IFL Total (20) $\odot$<br>V2P6                         | 07:12 IFL Total (24) $\odot$<br>P <sub>207</sub>           | 07:12 IFL Total (24) $\odot$<br>P <sub>208</sub>             |
| Linux Nodes (z/VM-Guests)                                            |             | Linux Nodes (z/VM-Guests)                                    | Linux Nodes (z/VM-Guests)                                  | Linux Nodes (z/VM-Guests)                                    |
| P <sub>209</sub>                                                     | Expand      | P210<br>Expand                                               | P211<br>Expand                                             | P212<br>Expand                                               |
| 07:12 IFL Total (32) $\odot$<br>84.22%                               |             | 07:12 IFL Total (32) (a) 336.23%                             | 07:12 IFL Total (32) $\odot$<br>P <sub>211</sub>           | 07:12 IFL Total $(28)$ (i)                                   |
| Linux Nodes (z/VM-Guests)                                            |             | Linux Nodes (z/VM-Guests)                                    | Linux Nodes (z/VM-Guests)                                  | Linux Nodes (z/VM-Guests)                                    |
|                                                                      | Expand      | P <sub>214</sub><br>Expand                                   | <b>P215</b><br>Expand                                      | P216<br>Expand                                               |
| 333B77-19 72.94%                                                     |             | $P$ 214 07:12 IFL Total (28) $\odot$                         | 07:12 IFL Total $(24)$ (2)                                 | P216 07:12 IFL Total (24) $\odot$ 3                          |
| 333B77-20 9.96%<br>$\sqrt{22222}$<br>$-200$                          |             | Linux Nodes (z/VM-Guests)                                    | Linux Nodes (z/VM-Guests)                                  | Linux Nodes (z/VM-Guests)                                    |
|                                                                      |             |                                                              |                                                            |                                                              |
| P217                                                                 | Expand      | P218<br>Expand                                               | P219<br>Expand                                             | P220<br>Expand                                               |
| P217 07:12 IFL Total (20) @ 102.64%                                  |             | 07:12 IFL Total (20) (b) 94.46%                              |                                                            | 07:12 IFL Total (24) (b) 1.15%                               |
| Linux Nodes (z/VM-Guests)                                            |             | Linux Nodes (z/VM-Guests)                                    |                                                            |                                                              |
| C <sub>203</sub>                                                     | Expand      | C204<br>Expand                                               | Expand                                                     | CC206                                                        |
| 07:12 IFL Total (16) $\bigoplus$                                     |             | 07:12 IFL Total (10) $\odot$ 1<br>90.24%<br>C <sub>204</sub> | 07:12   IFL Total (10) $\odot$ 791.06%<br>C <sub>205</sub> | Expand<br>07:12 IFL Total (10) $\odot$ 0<br>C <sub>206</sub> |
| Linux Nodes (z/VM-Guests)                                            |             | Linux Nodes (z/VM-Guests)                                    | 3520D7-0 80.10%                                            | Linux Nodes (z/VM-Guests)                                    |
| C <sub>207</sub>                                                     | Expand      | C <sub>208</sub><br>Expand                                   | <b>V2N1</b><br>Expand                                      | <b>V2N2</b>                                                  |
|                                                                      |             | 07:12 IFL Total (12) $\odot$ 1.33%<br>C208                   | 07:12 IFL Total (10) $\odot$<br>V2N1                       | Expand<br>V2N2 07:12 IFL Total (28) (b) 132.95%              |
| 07:12 IFL Total (12) $\bigoplus$ 92.29%<br>Linux Nodes (z/VM-Guests) |             |                                                              | Linux Nodes (z/VM-Guests)                                  | Linux Nodes (z/VM-Guests)                                    |
|                                                                      |             |                                                              |                                                            |                                                              |
| V2N3<br>V2N3 07:12 IFL Total (12) (3) 1.22%                          | Expand      | <b>V2C1</b><br>Expand<br>$V2C1$ 07:12 IFL Total (16) $\odot$ | <b>V2C2</b><br>Expand<br>07:12 IFL Total $(12)$ (i)        |                                                              |

 $CDL$ 

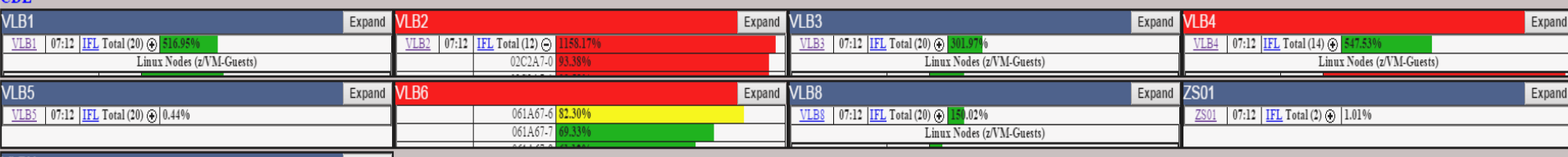

## *zVIEW*

#### URL: <http://hostname/ZVIEW/ZVIEW.CGI>

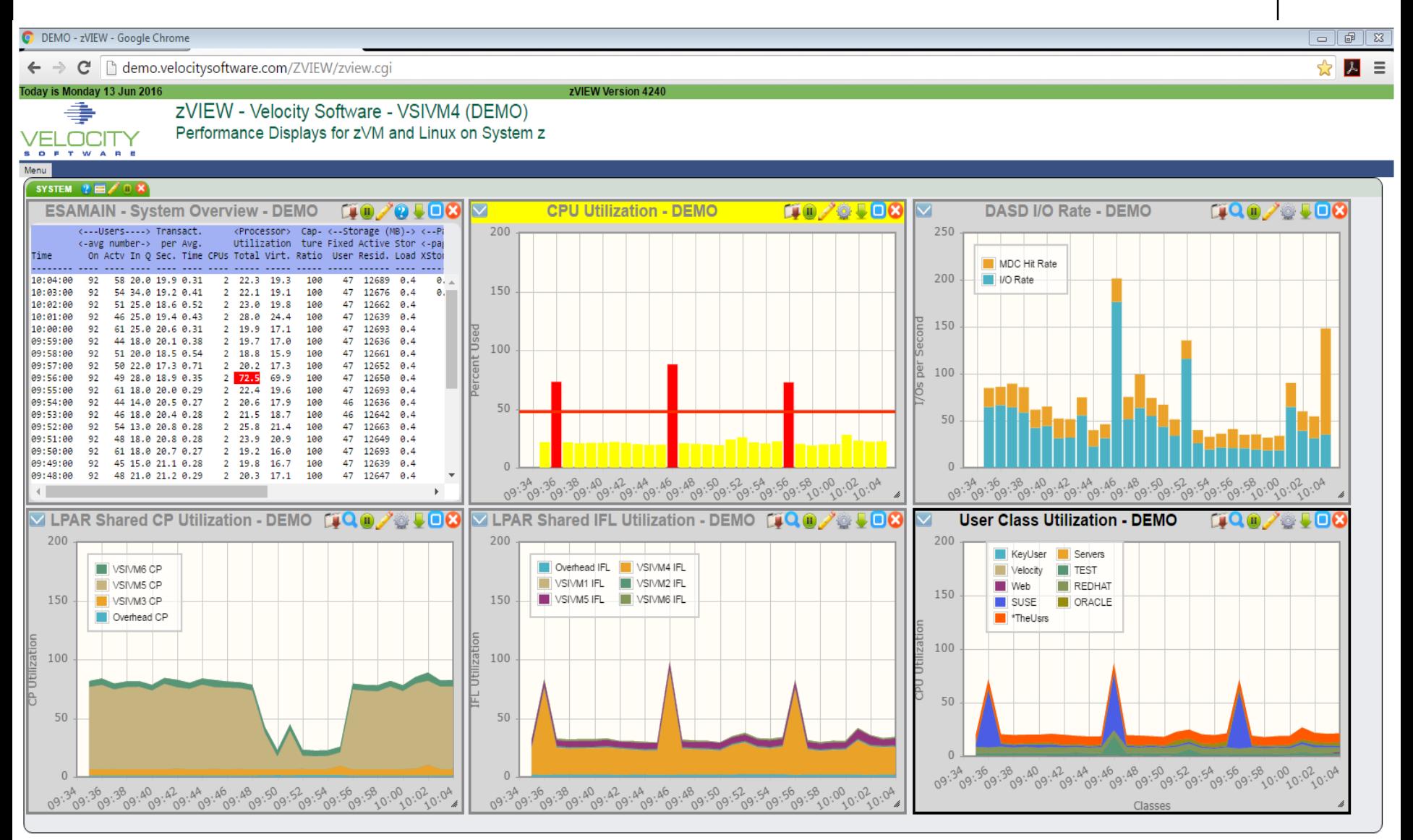

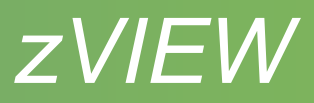

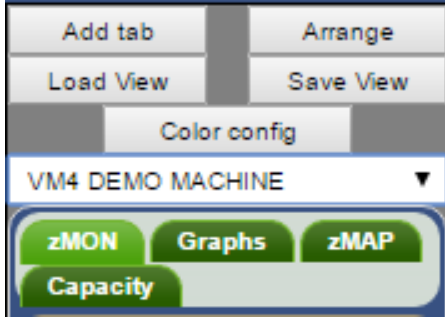

#### Add tab

• New tab to organize new graphs and reports

## Arrange

Up to 12 graphs and reports

## Load/Save View

Load or save from system, cookie or local disk

### LPAR

- Drop down box for LPARs defined in ZVIEW CECLIST
- LPAR to obtain data from

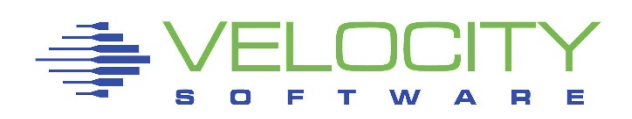

## *zVIEW*

### Color config

- Color wheel to define series colors
- Specific color: LPAR, server, user or class
- Alternate name for LPAR, server, user or class on graphs

## ZMON & Graphs

Realtime or adhoc reports or graphs

ZMAP

• Daily, weekly or monthly ZMAP reports

**Capacity** 

- Daily, weekly, monthly or trending graphs
- Created with RUNCHART utility

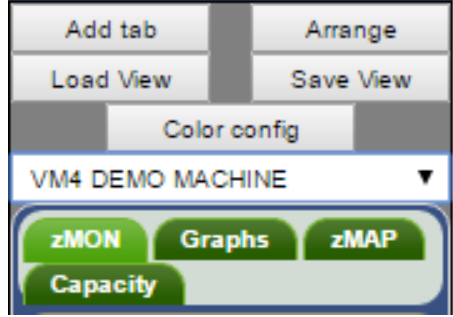

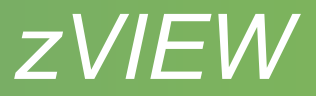

### **Configuration**

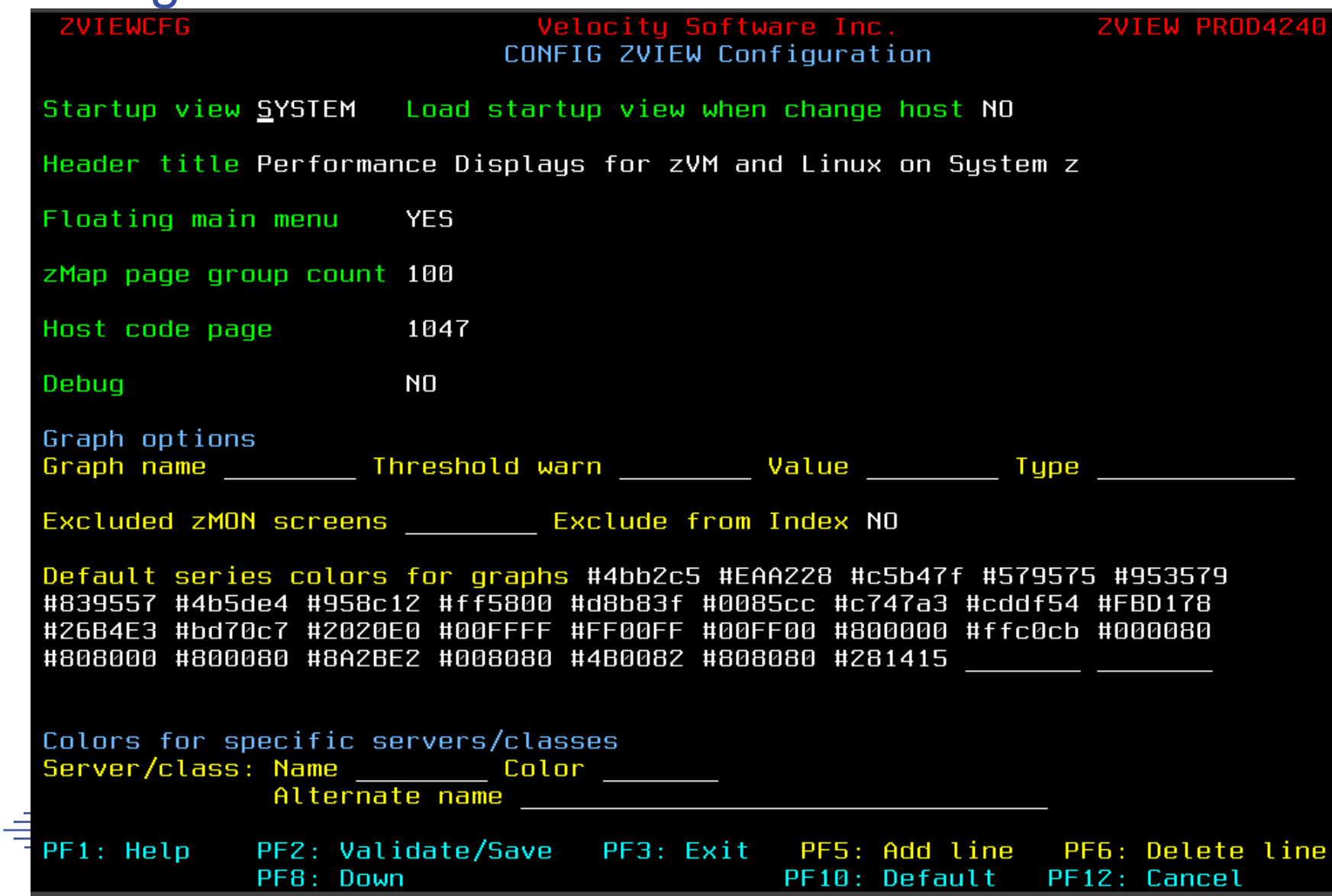

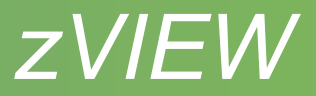

- Startup view
	- Start up view or NONE and on host change
- Title
- Floating menu
	- **Previous menu position saved in local storage**
- zMAP page group count
	- Can affect response time and web server storage
- Host code page
	- May need to change webserver DEFAULT\_CHARSET ISO-8859-1
- Debug

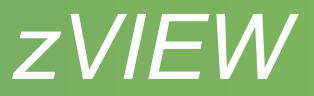

- **Graph options** 
	- Graph names from graph Preferences, About
	- Default threshold values
	- Default graph type
		- Vertical and horizontal bar and stacked bar
		- Area and stacked area
		- Line
		- **Table**
		- Pie and pie percentage
- Excluded ZMON screens
	- Excluded from screen index

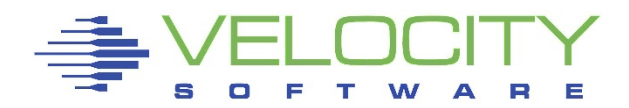

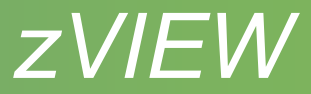

- Series colors
	- Easier specified with Color config button
- Alternate server/class names

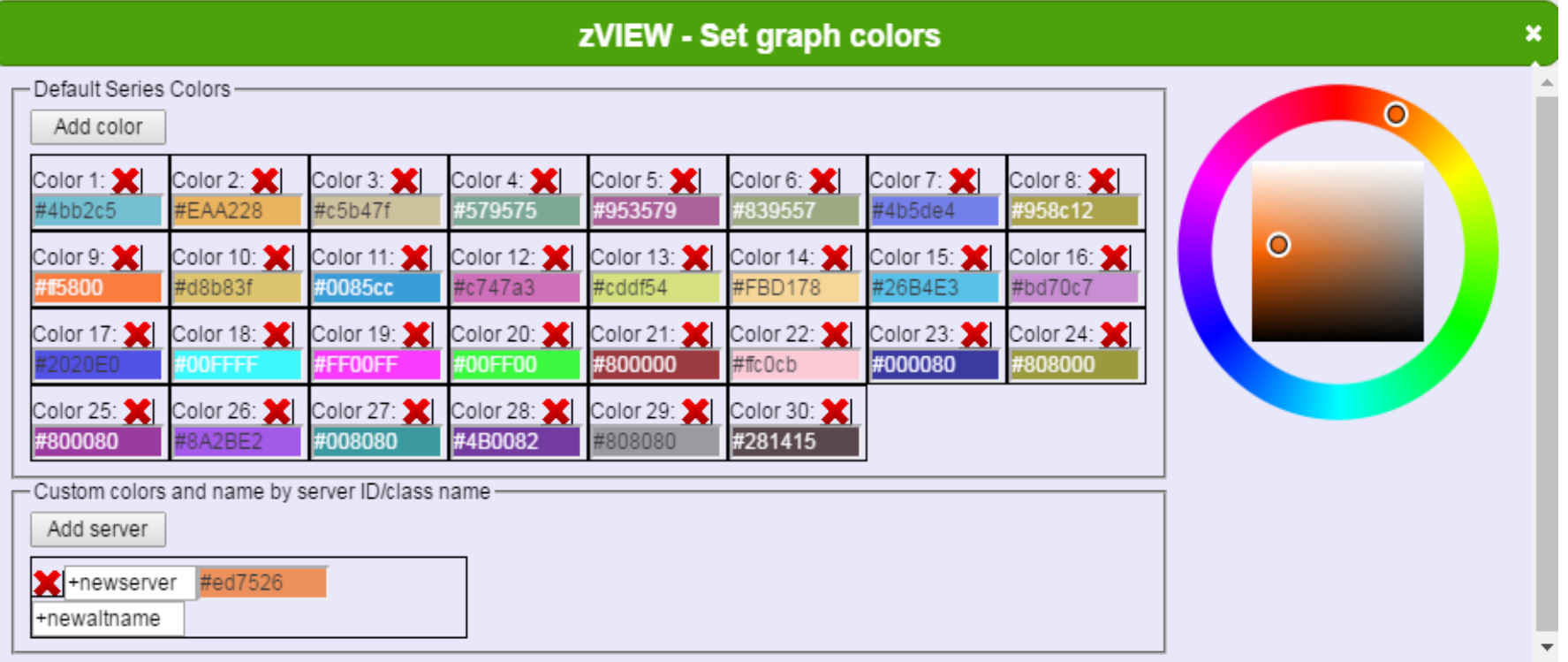

18

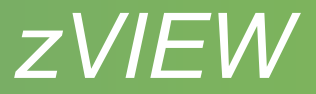

#### Performance data and adhoc queries

- ZMON reports
	- Over 199 reports
	- Hover report for description
	- Symbols across the top
		- Drill down available single click on a line, click again to close
		- Title with host name click and hold to move
		- Download report PDF, text or CSV
		- **Pause or resume**
		- Change time range, node, user, class, etc adhoc reports
		- Report fields help
		- Fully minimize
		- **Minimize or maximize**
		- Close report

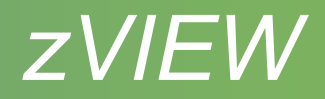

- ZMON reports
	- Refresh every minute
	- Sort on columns

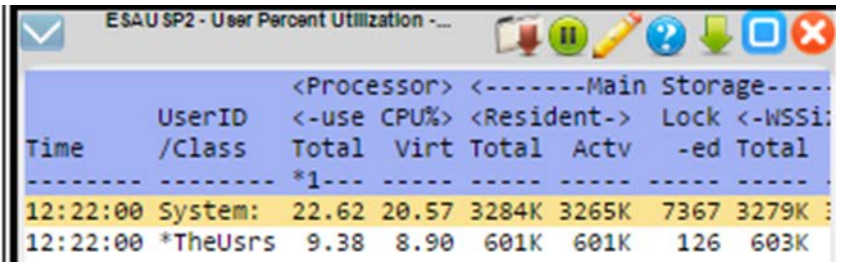

- Primary, secondary, tertiary last selected column primary
- **First click descending, then ascending**
- **EXTE:** Click anywhere else in heading to revert to default sort
- Thresholds
	- Set in MONPROF COPY defaults in ESAMONDF COPY
- zALERT
	- Click thru on alert to report, graph or view
- zOPERATOR
- zTUNE

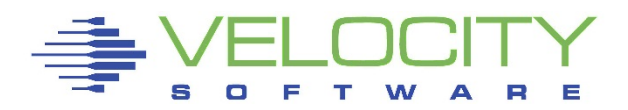

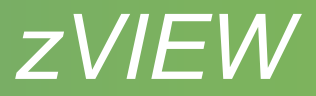

- 130 graphs
- Symbols across the top
	- Drill down available last interval get last 30 minutes of data
	- $\blacksquare$  Title with host name click and hold to move
	- Download graph PDF, PNG or JPG
	- **Hide or show legend**
	- **Pause or resume**
	- Change time range, node, user, class, etc adhoc reports
	- **Preferences**
	- **Fully minimize**
	- **•** Minimize or maximize

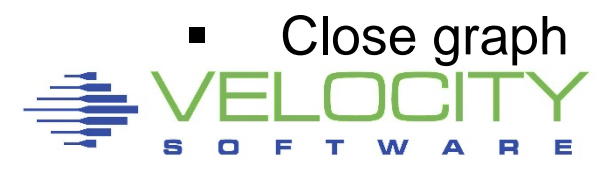

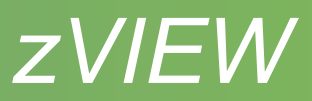

- **Preferences** 
	- Change graph
		- Vertical and horizontal bar and stacked bar
		- Area and stacked area
		- Line
		- Table
		- Pie and pie percentage
		- Only shows options available for the data
	- Adjust parms same as pencil
	- Adjust y axis change scale
		- Single click in y axis area to scale to present data
		- Good to view small values
	- Help general zVIEW help
	- About graph name and zVIEW version

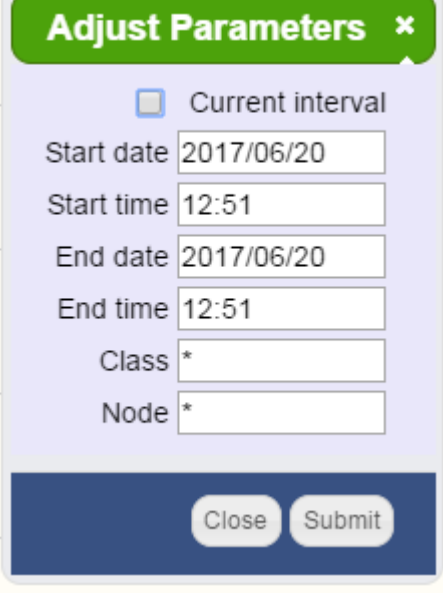

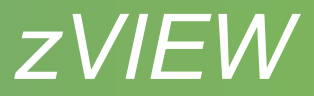

- **Preferences** 
	- Thresholds
		- **Threshold and warning values and bars**
		- **Refresh clear** 
			- Clear title and tab colors when data refreshed
		- Relative CPU
			- Enter values between 0 and 100%
			- Thresholds adjusted based on the number of processors
			- Good to use if varying processors on and off

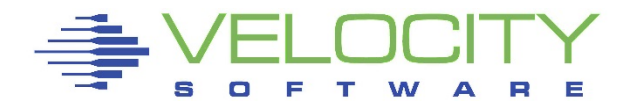

- Hover interval to show data values
- Turning off data series
	- Click on name in legend to turn off/on
	- **Not for stacked graphs or inconsistent data**
	- Turn off high series to rescale Y axis
- Zoom
	- Blow up area to see values or drill down
	- Right click, hold and drag area to zoom
	- **Nultiple zooms allowed**
	- **Double click to return to original graph**
	- Pause graph first, refresh will unzoom

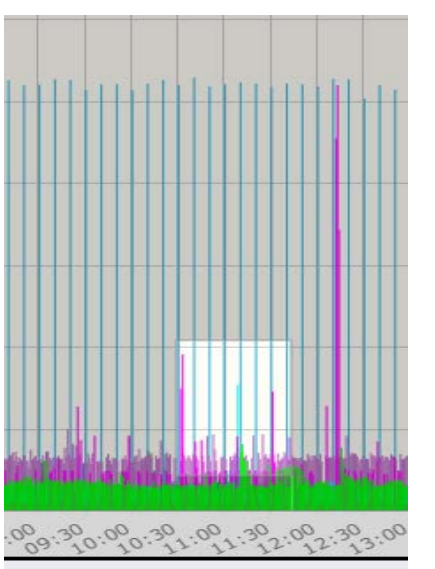

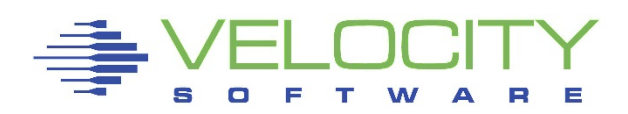

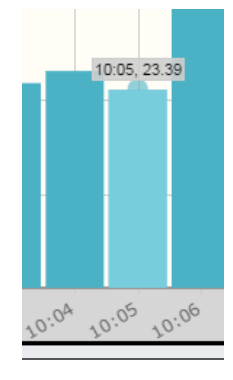

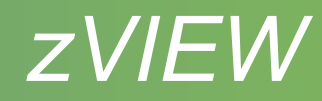

**Tab Parameters** 

#### **Tabs**

- Organize by server, LPAR, etc
- Views will load in new tab
- Symbols on tab
	- Graph or report title in focus or view name and host name
	- General zVIEW help
	- **•** Window list bring hidden windows into focus
	- **Tab parameters** 
		- All existing and new graphs or reports will use parameters
		- Good for looking at a specific time frame and/or server
	- Pause or resume all graphs and reports in the tab
	- Close tab and all the graphs and reports in the tab

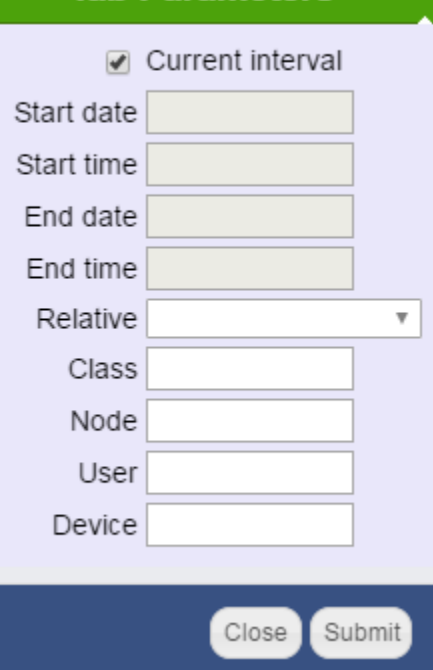

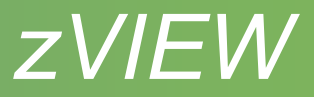

#### ZMAP reports

- Read from ZMAP 191 disk OUT01 file type
- Daily, weekly and monthly
- Number of days kept depends on size of disk
- Select day, week or month for available reports
- Page range selection
	- Number of pages determined by *zMap page group count* parm

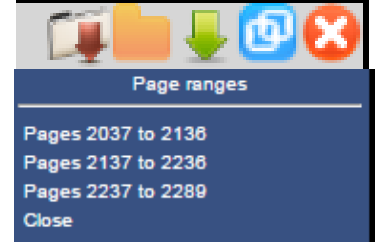

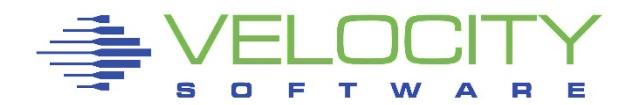

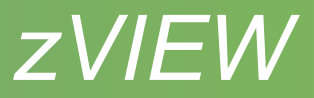

### Capacity Graphs

- Long term graphs to analyze trends
- Daily, weekly, monthly and trending
	- Daily One or 15 minute intervals
	- Trending Daily, weekly and monthly
- Created during nightly ZMAP processing
	- Fast data retrieval and graphing
- Uses ESAEXTR
- Defined in ZMAP RUNCHART PARMS file
	- Samples provided
	- Some need customization

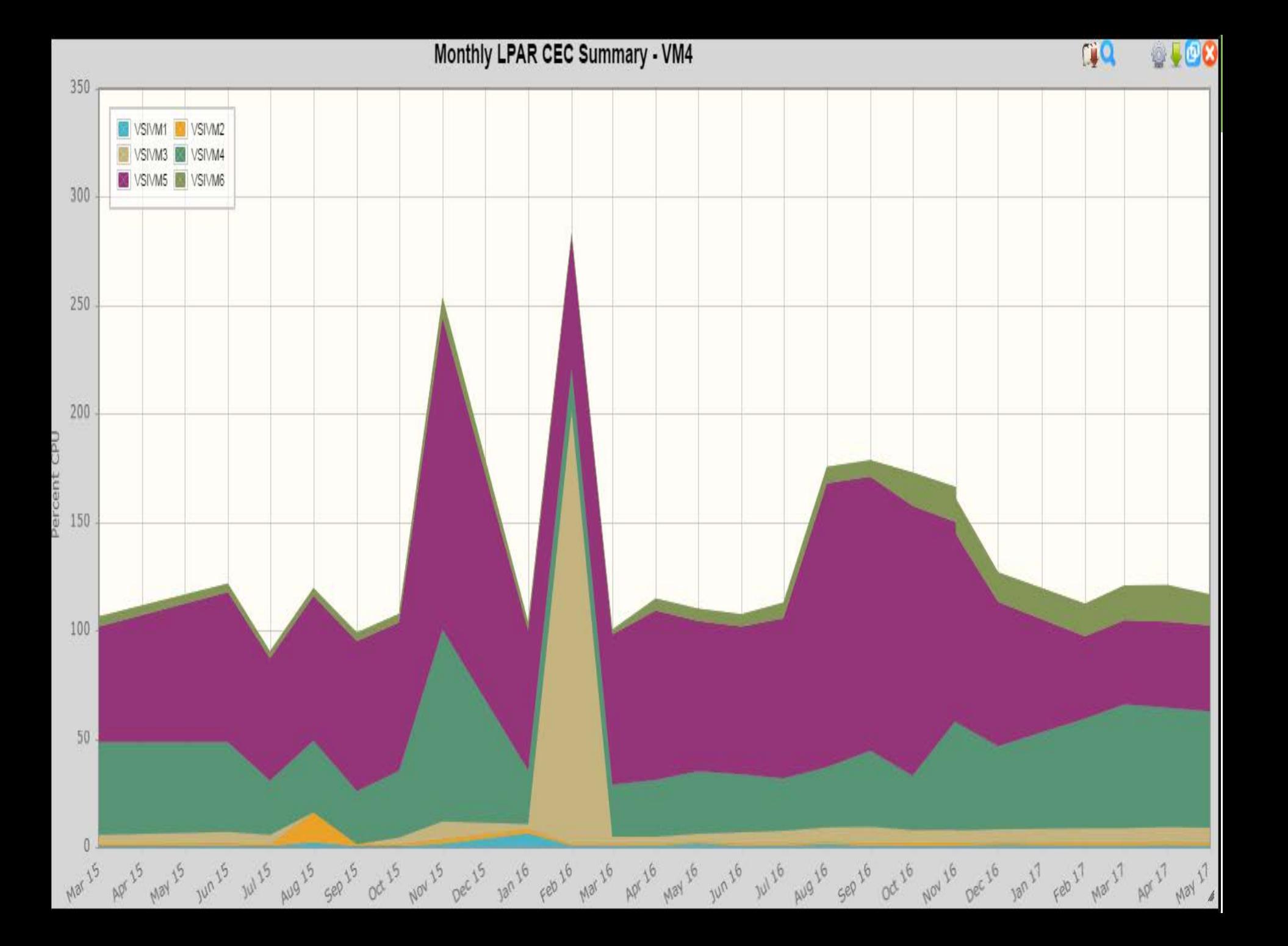

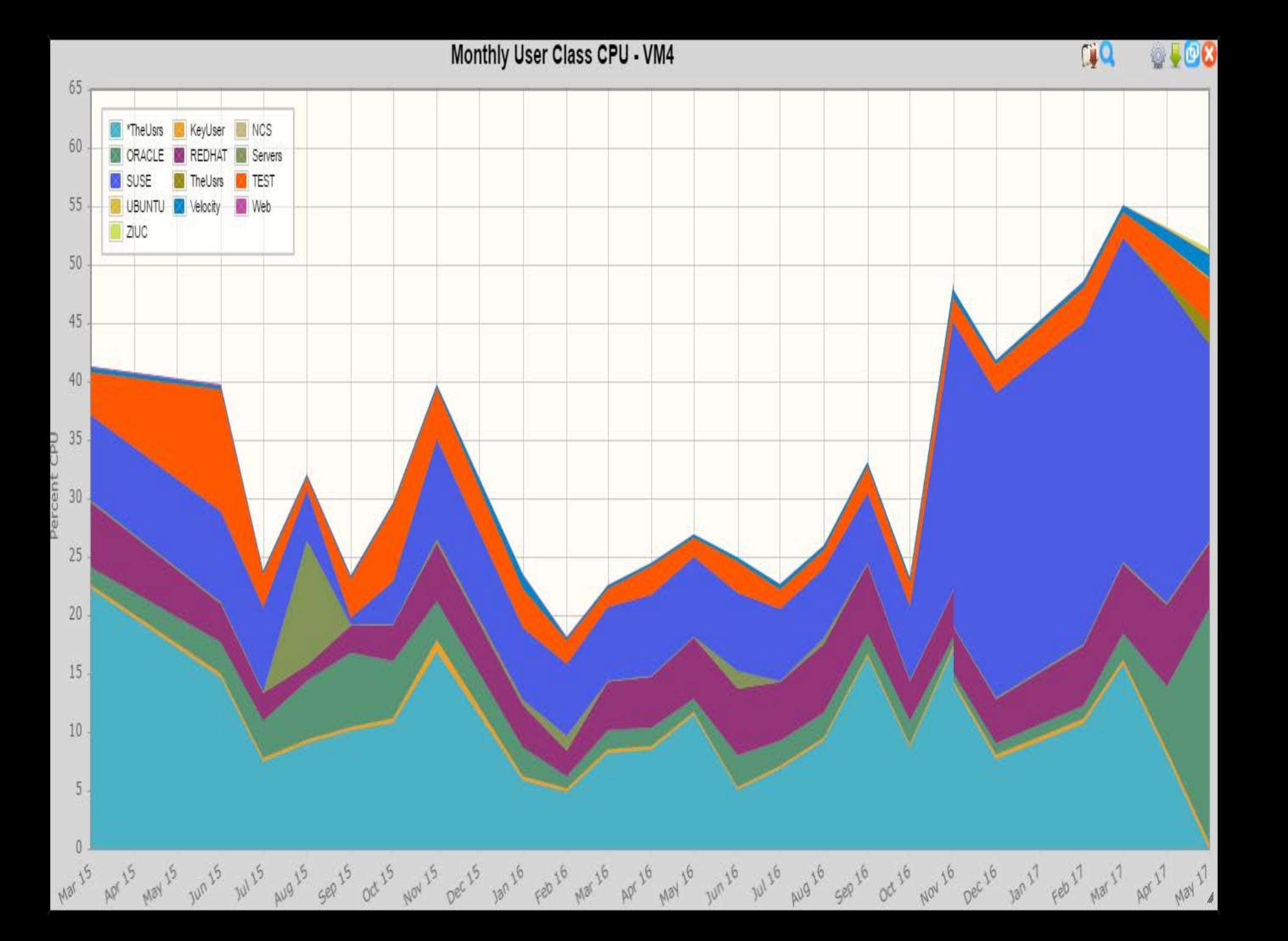

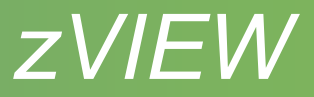

#### Views

- Save and reload commonly used graphs and reports
- Create system or personalized start-up view
- Save/load views
	- System CONFIG disk must be signed onto Portal
	- Cookie Limited to max size of cookie  $\nu$ 4k
	- PC Can't use for start-up
- Parameters & other customization saved with view

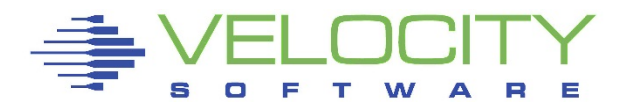

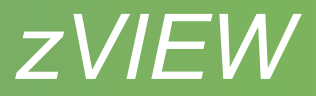

#### Views

#### • Tab parms

- Change graphs and reports for particular user or node
- Relative option for capacity graphs
	- Depending on graph type can set for:
		- Yesterday
		- Last business day
		- Last week
		- Last month
- Load view host selection
	- Check box to use current host or use host saved
- Load or Save view to remove personal start-up

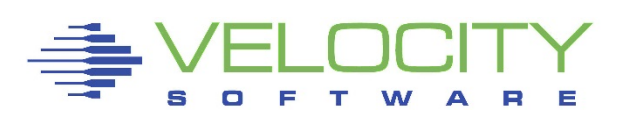

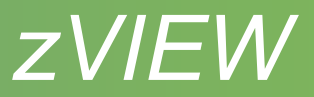

- Direct URL access
	- Can save as bookmark
	- Create HTML page with links

<p><a target="\_blank" href="zview.cgi?graph=procutil&node=suselnx2">Process graph</a></p>

- URL for report graph or view
	- http://myhost.com/zview/zview.cgi?screen=esamain
	- http://myhost.com/zview/zview.cgi?graph=cpuutil
	- http://myhost.com/zview/zview.cgi?view=linux
	- *http://host/ZVIEW.CGI?view=(view1,view2,...,viewn)*
- Menu options
	- &menu=open Open floating menu
	- &menu=closed Closed floating menu
	- &menu=fixed Fixed menu on left
	- &menu=no No menu will be displayed

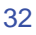

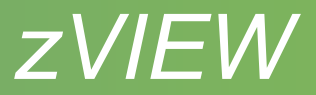

- Direct URL access
	- Other qualifiers
		- &sdate Start date (yy/mm/dd)
		- &stime Start time (hh:mm)
		- &edate End date
		- &etime End time
		- &node Node name
		- &user User name
		- &class Class name
		- &lpar LPAR name
		- &device device number

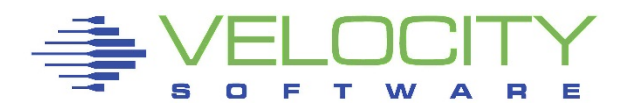

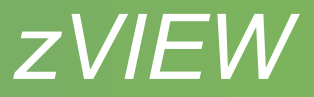

#### Path options

- Set view, graph or report for a path
- Initial class, node, user, LPAR and/or device
- Fixed, floating, closed or no menu
- Restrict menu and submenu items
- Good for linux admin or manager so they can see what they need/want
- Setup:
	- Define path to ZVWS in DEFAULT WEBHOST and restart
	- VSIMAINT CONFIG ZVIEW, cursor to

PTHPARMS SAMPPATH and press F5.

- Set path name and select to define path options
- URL: http*[://host/path/](http://host/path/zview.cgi)*

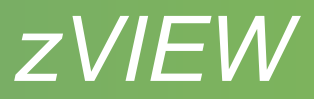

#### **Parms for path**

**Paging and Spooling NO Input/Output Subsystem NO TCP/IP Network NO Linux Reports YES Linux Applications Reports YES VSE** NO Screen Index NO **Emulation** NO **z/ALERT Definitions NO zOPERATOR NO zTUNE NO Custom Samples NO Locally defined NO** 

s

 $\Box$ 

F т W

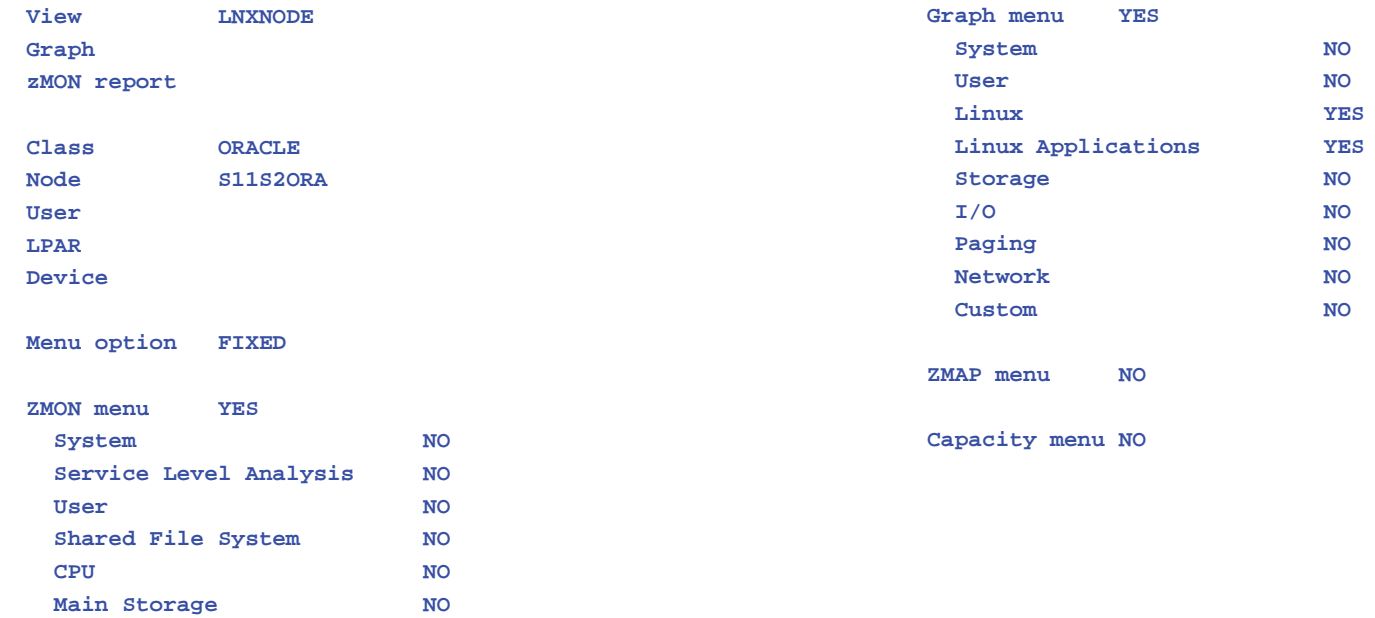

Е

R

A

#### $\leftarrow$   $\rightarrow$  $\mathbf{C}$  |  $\mathbf{D}$  demo.velocitysoftware.com:/lnx/zview.cgi#

#### Tuesday 20 Jun 2017 19:35

#### zVIEW Version 4302

zVIEW - Tim's Test Machine (TIM2) Performance Displays for zVM and Linux on System z

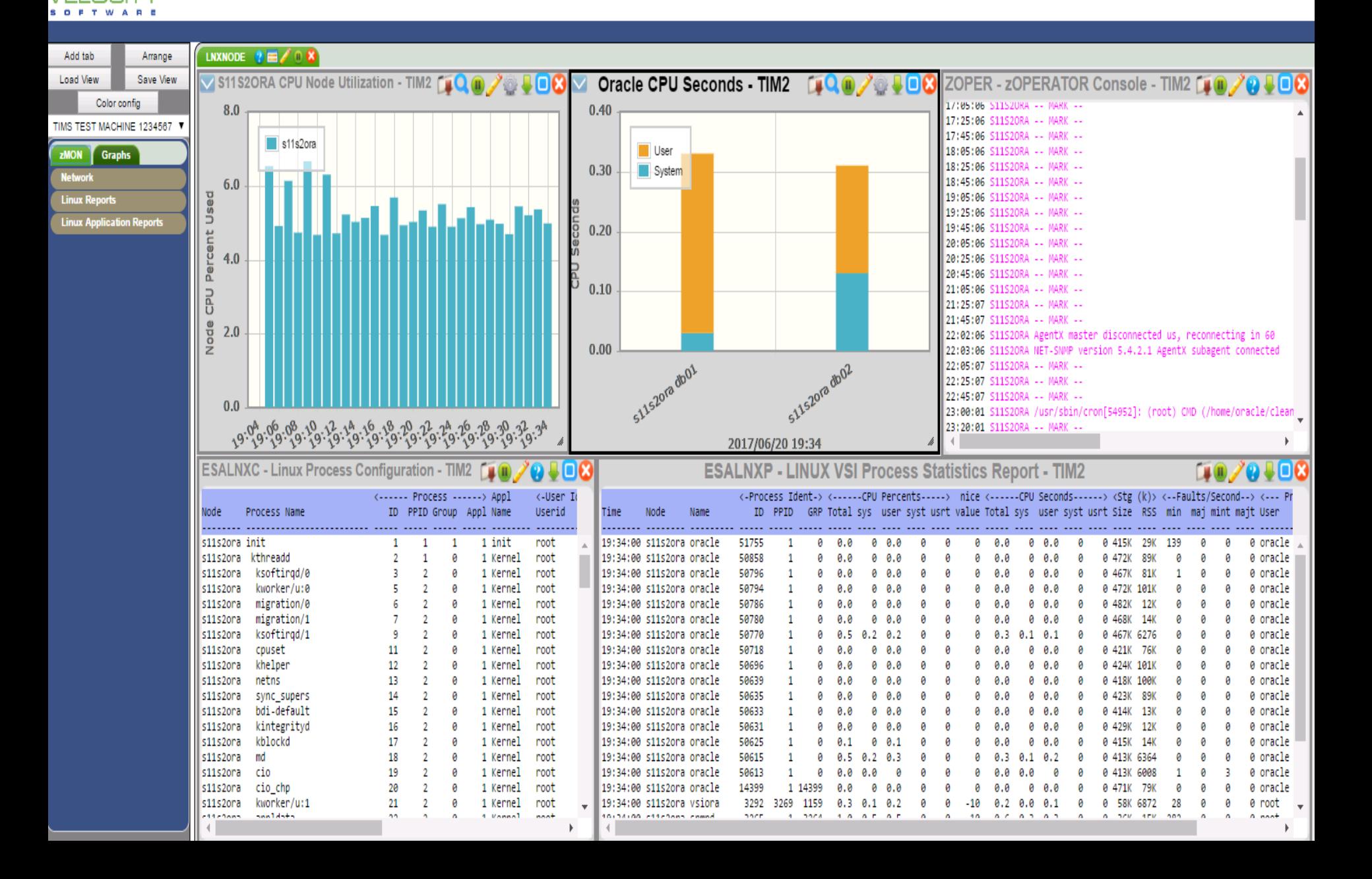

 $\overline{\lambda}$ 

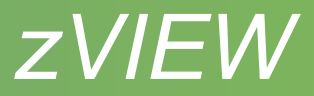

### Securing ZVIEW

- ZVWS AUTHLIST file
	- Put in ZVIEW directory
	- Add ALLOWs for allowed users
	- OMIT \*.GIF \*.PNG \*.JPG
	- May want to OMIT CECUTIL.CGI for Enterprise View
- ZVWS PASSWORD\_TIMEOUT parameter
	- Set in CONFIG ZVWS
	- Inactivity time to reprompt for password
	- Default 15 minutes

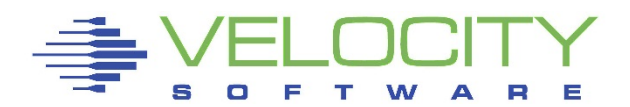

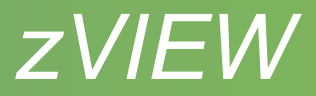

#### Recent changes

- New reports
	- ESAHPP HyperPAV
	- ESAHSTC Linux HOST processes
	- ESAJVMT Java thread analysis
	- ESALNXF Linux file system
	- ESALNXI Linux process I/O
	- ESATCPU UDP analysis
	- ESAUSP5/ESAUSR5 User SMT analysis
	- ESAUSRD/ESALNXG Diagnose analysis (VSI MIB 1.4-8)
- Updated reports
	- ESAPSDV z/VM 6.4 paging
	- Several LNX and TCP reports to include LPAR and MIB level

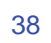

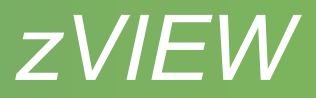

#### Recent changes

- New graphs
	- FCP, QDIO and VSWITCH
	- Linux file system I/O
	- Java thread CPU
- Graph menu reorganization
- Less 'No data available'
	- Use interval data when no history data
	- Don't stop on large time period requests
- Use variable definitions in MONPROF COPY (NCPUS)
- ZMAP reports headings locked and dates and times highlighted

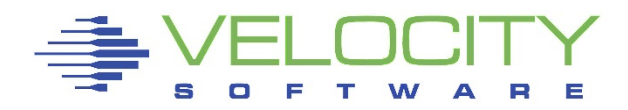

#### Daily User Resource Rate Report - TIM2 - Sun 11 Jun 2017

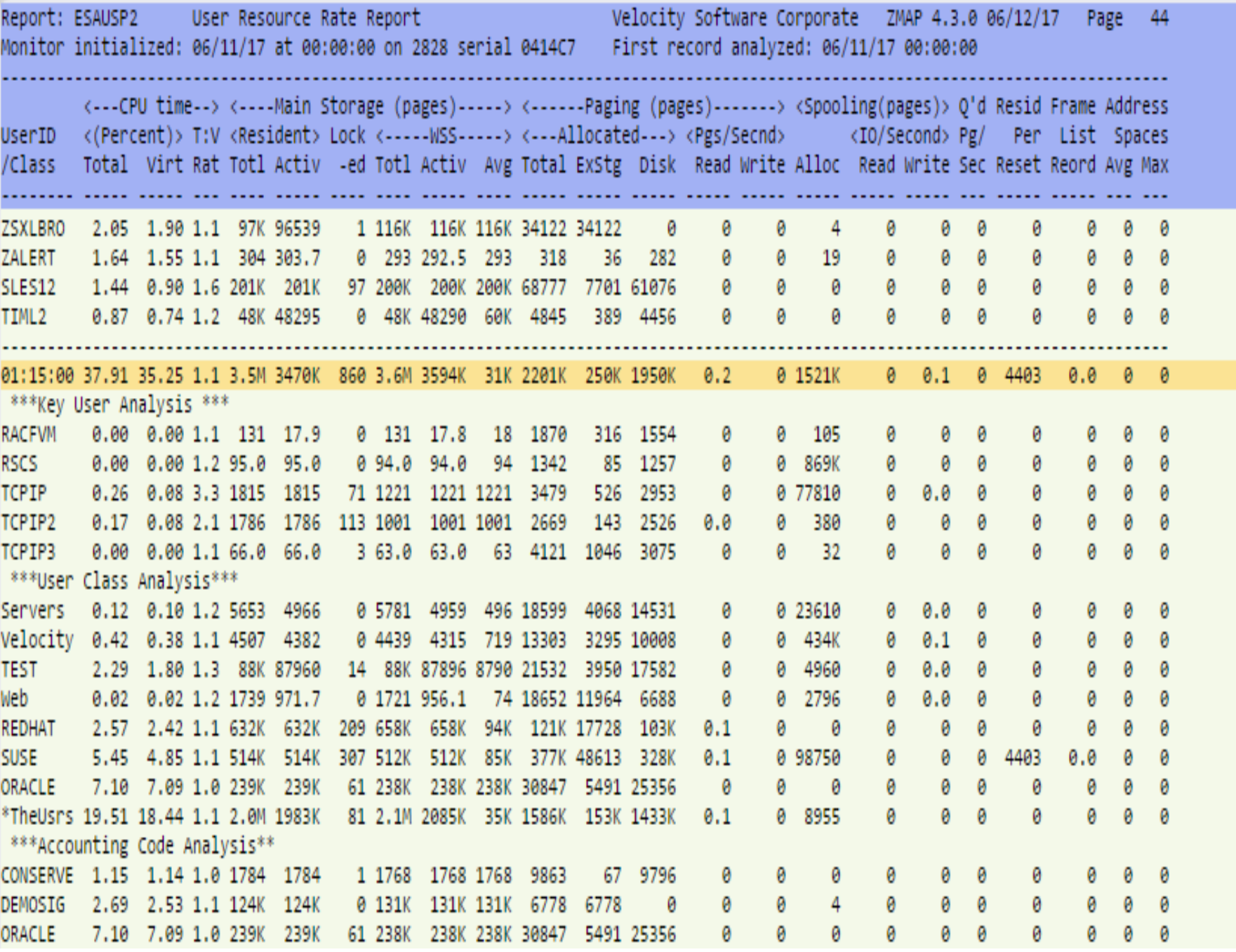

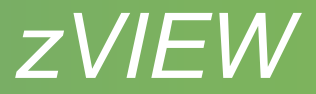

# Identifying Problems

- Alerts
	- **EXALERT provides lot of samples**
	- **Send traps to trap manager SPLUNK**
- Thresholds
	- **Enterprise View, graphs and reports**
- Organize users into classes

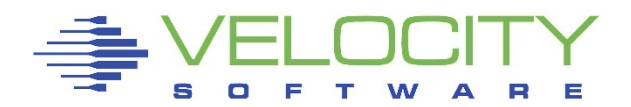

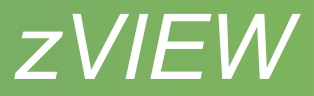

#### Diagnosing problems

- Start on the highest level
- Use Performance Flowchart
	- <https://www.velocitysoftware.com/present/flowchrt.html>
- Before and during problem performance data
	- **ARC\_DAYS parameter in RUNAUTO PARMS**
	- **Increase ZWRITE 191 disk**
	- **ESACLDSK PERCENT in ESAPARM EXEC**
- ESAXACT report

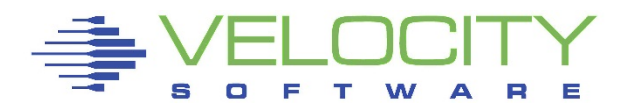

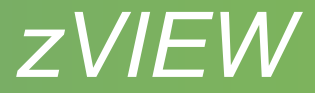

## Questions ?

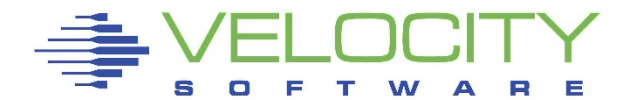